- 1. Logging in for the 1st time at HSABANK.COM
- 2. Select Login in the upper right-hand corner

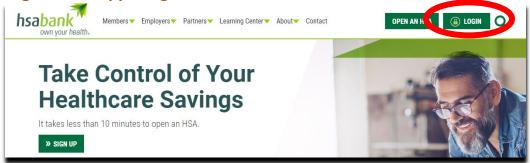

3. Select "Get Started" under new user.

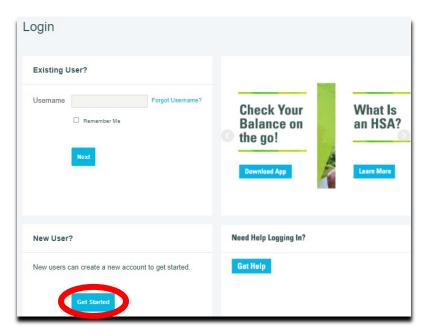

4. Provide your information to complete your set up. HSA Bank 1-844-650-8936. Press 5 for help with your online account set up.

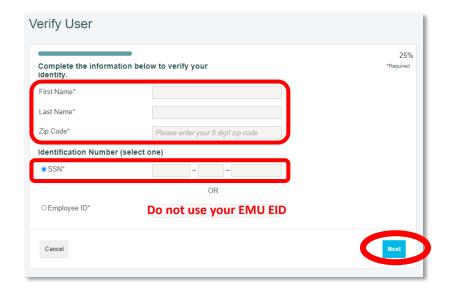